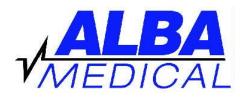

## Holter Hook-Up Chart CANINE - DR181+

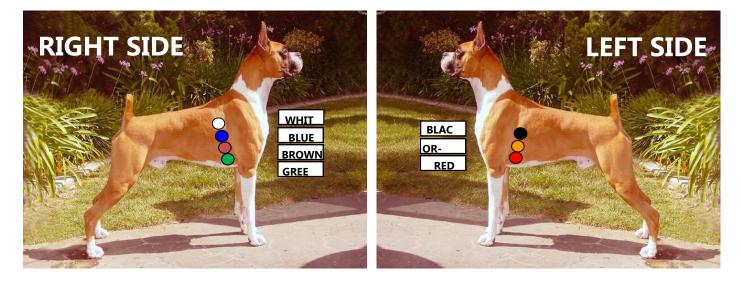

## AFTER CONNECTING THE DOG

- 1. Inset SD flash card into the Holter Monitor.
- 2. Insert two AA batteries. Press NEXT when prompted.
- 3. Press NEW PATIENT.
- 4. Enter patient ID. (You must enter some number—up to 15 digits).
- 5. Press NEXT when done.
- 6. You will see the three channels of ECG. Visually check that the signal is good.
- 7. Press RECORD to begin recording.

## **AFTER 24 HOURS OF RECORDING**

- 1. Remove batteries from Holter.
- 2. Remove SD chip from machine.
- 3. Transmit chip to ALBA Medical by following transmission document or check www.albamedical.com for section called "Transmit Holter".
- 4. Do not erase chip. When you are doing your next recording, insert full chip into Holter. You will be prompted to erase old recording before the monitor will allow you to continue.